## ОГЛАВЛЕНИЕ

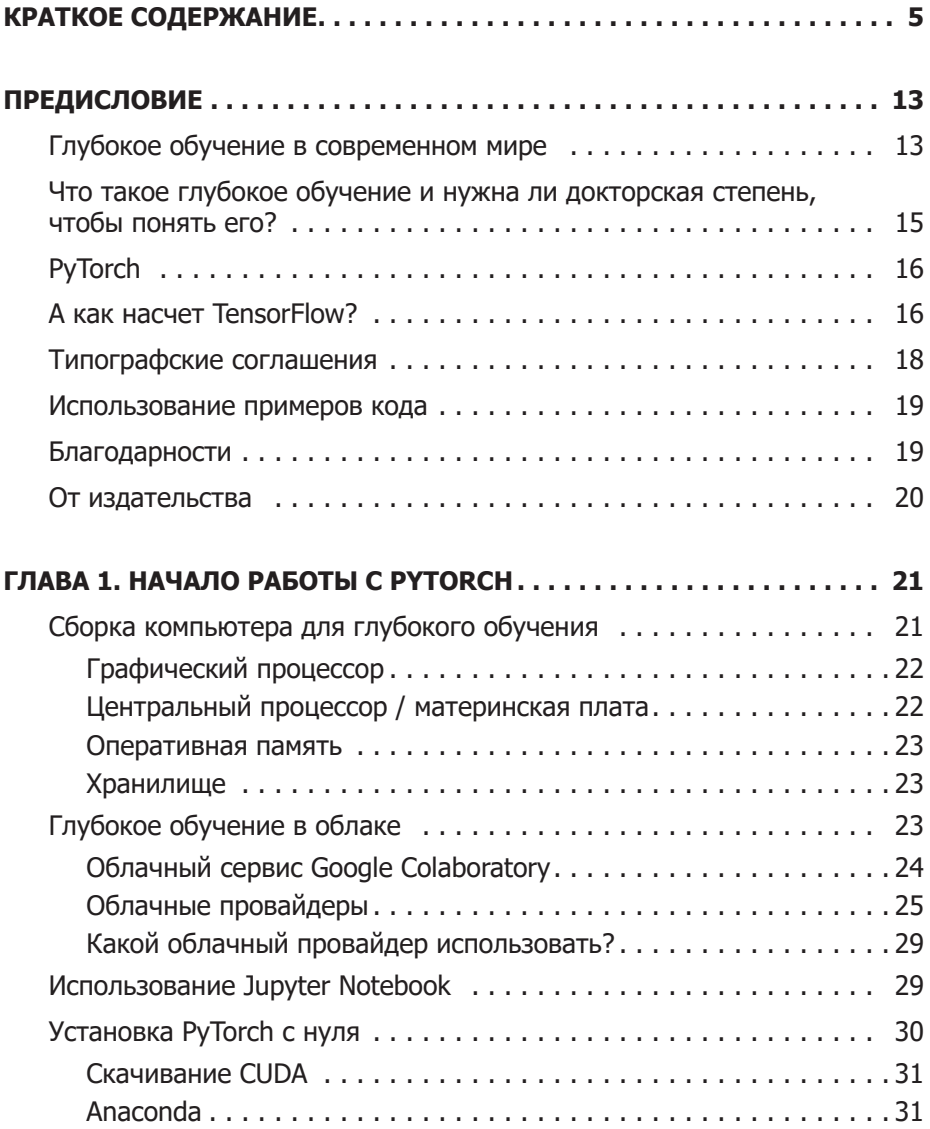

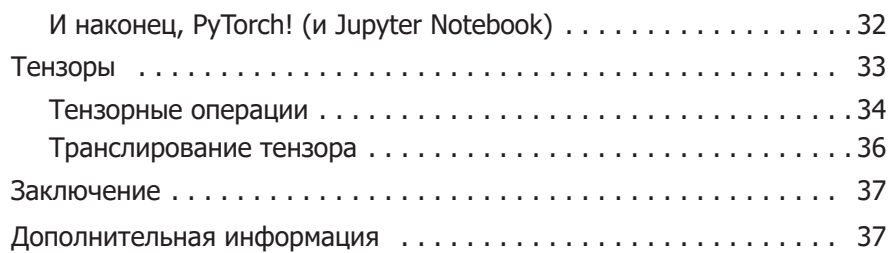

## ГЛАВА 2. КЛАССИФИКАЦИЯ ИЗОБРАЖЕНИЙ  $\overline{c}$

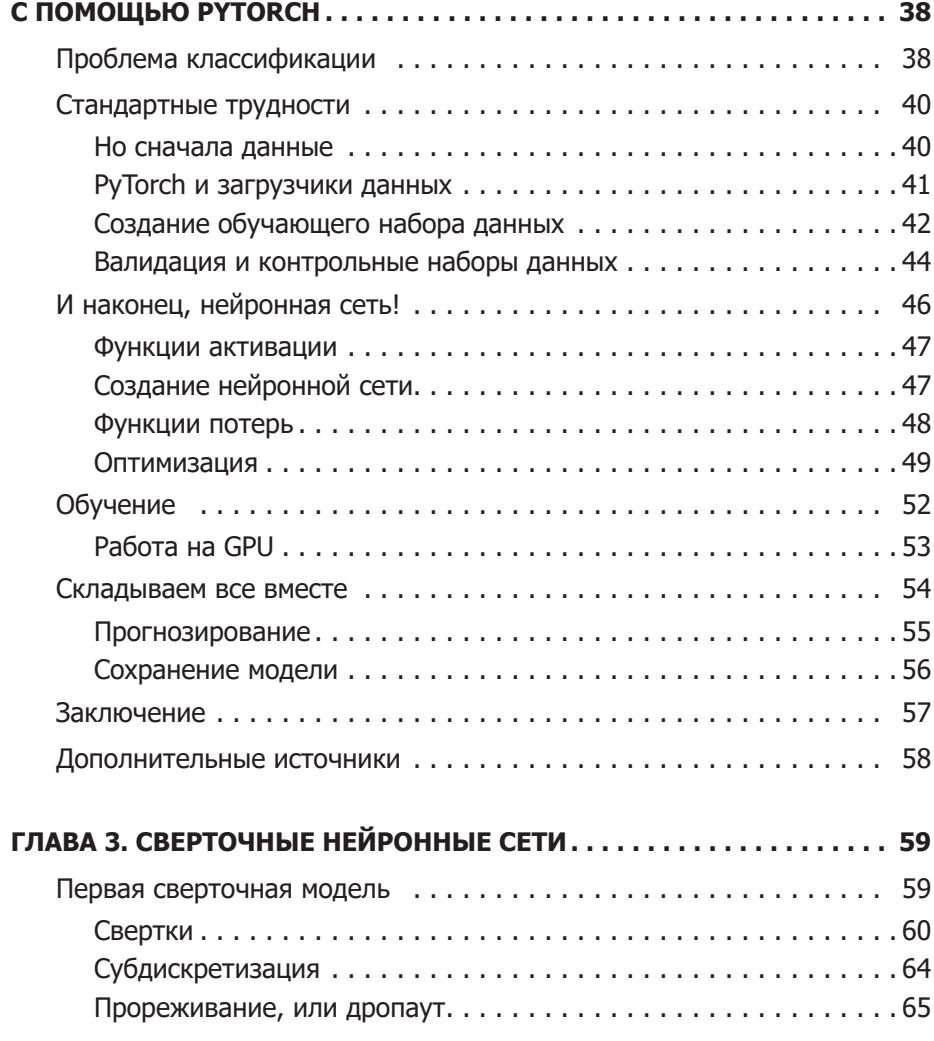

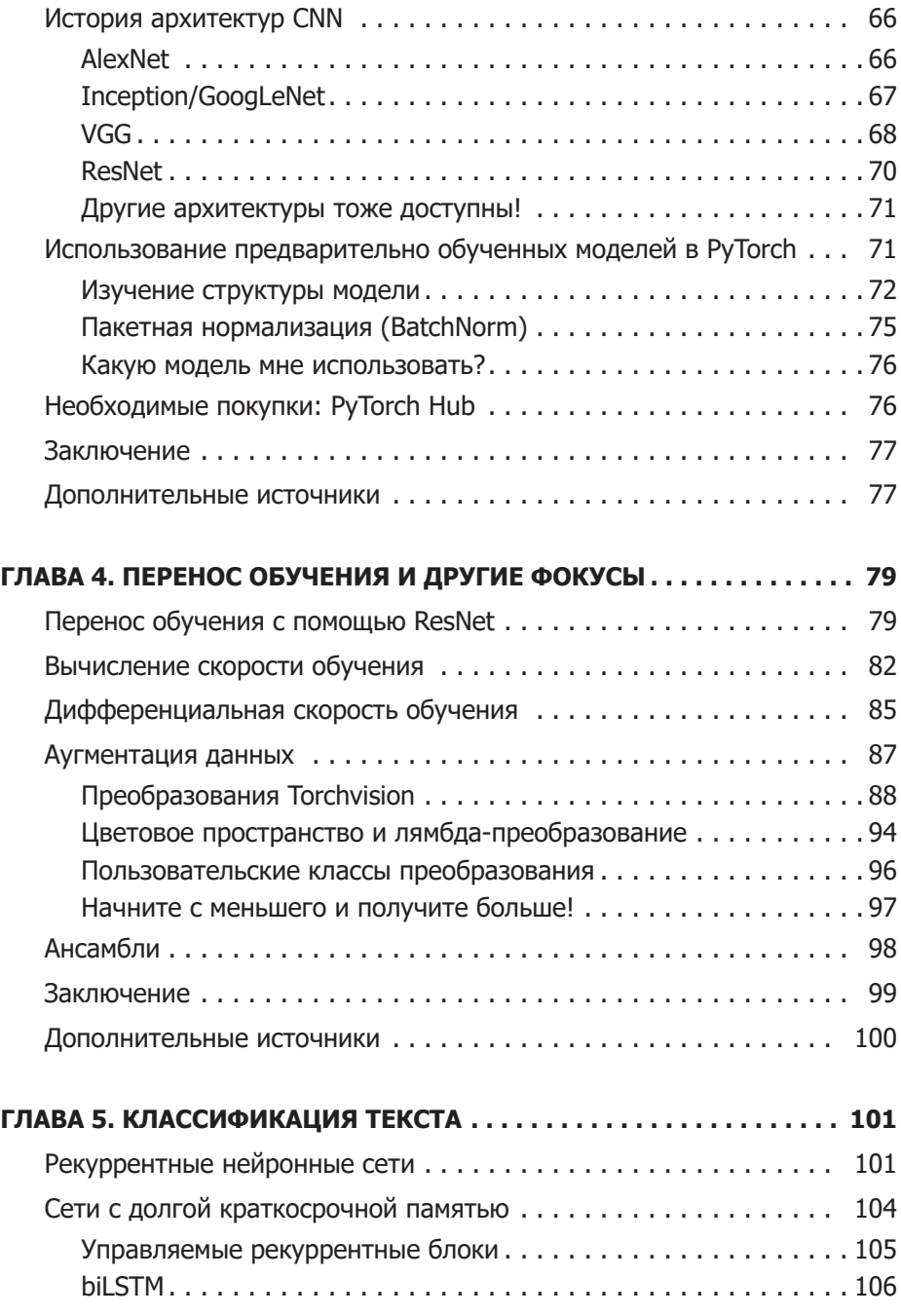

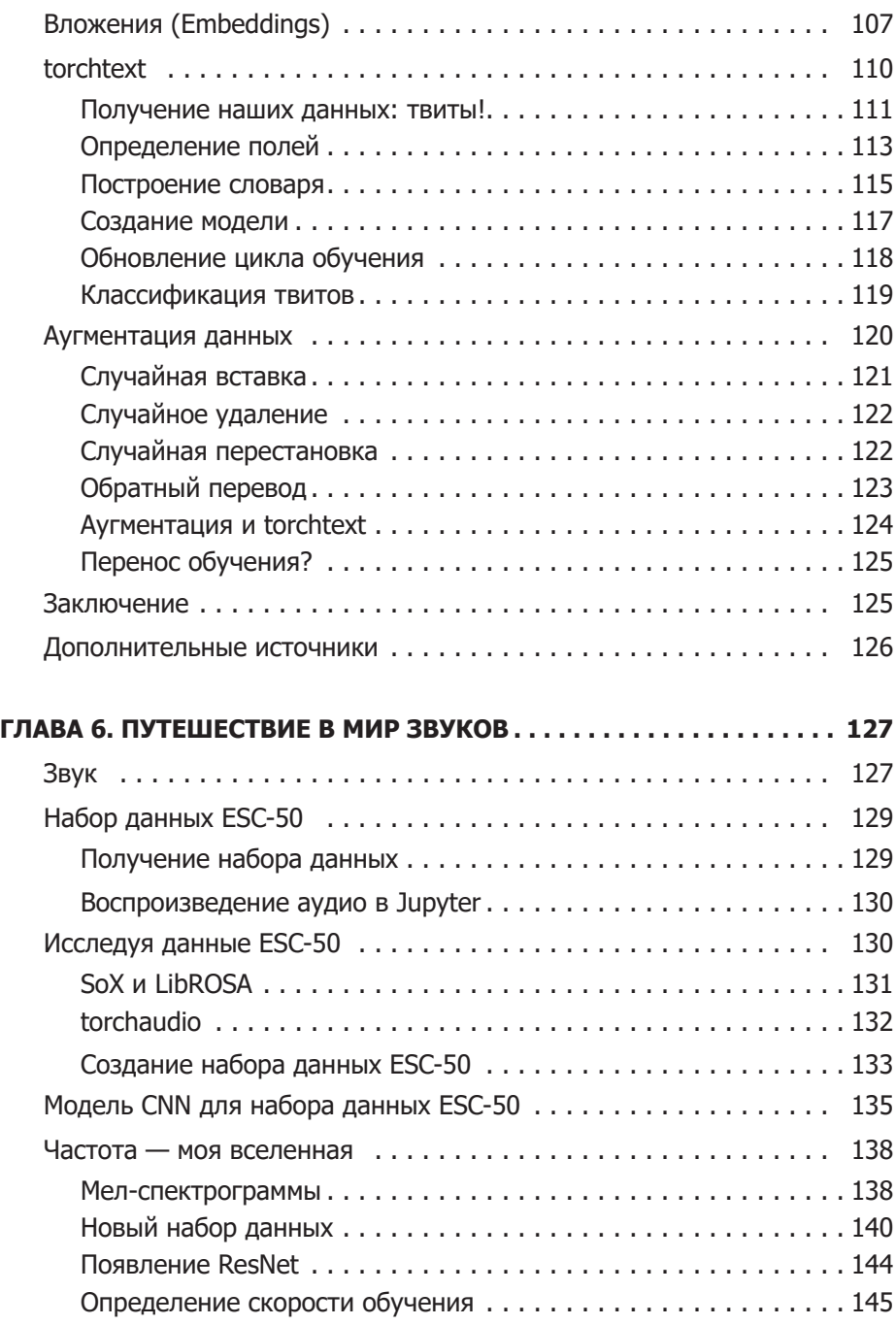

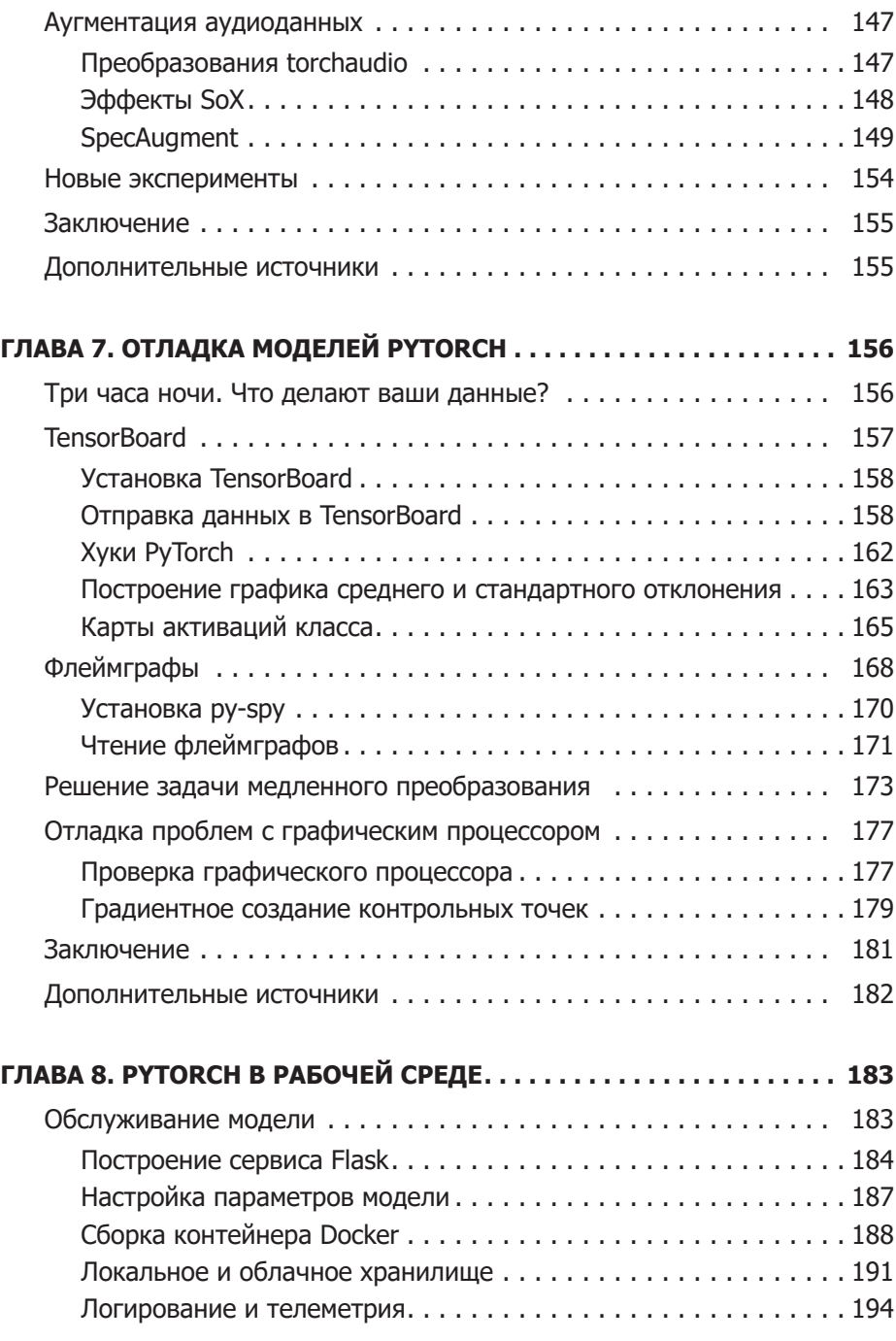

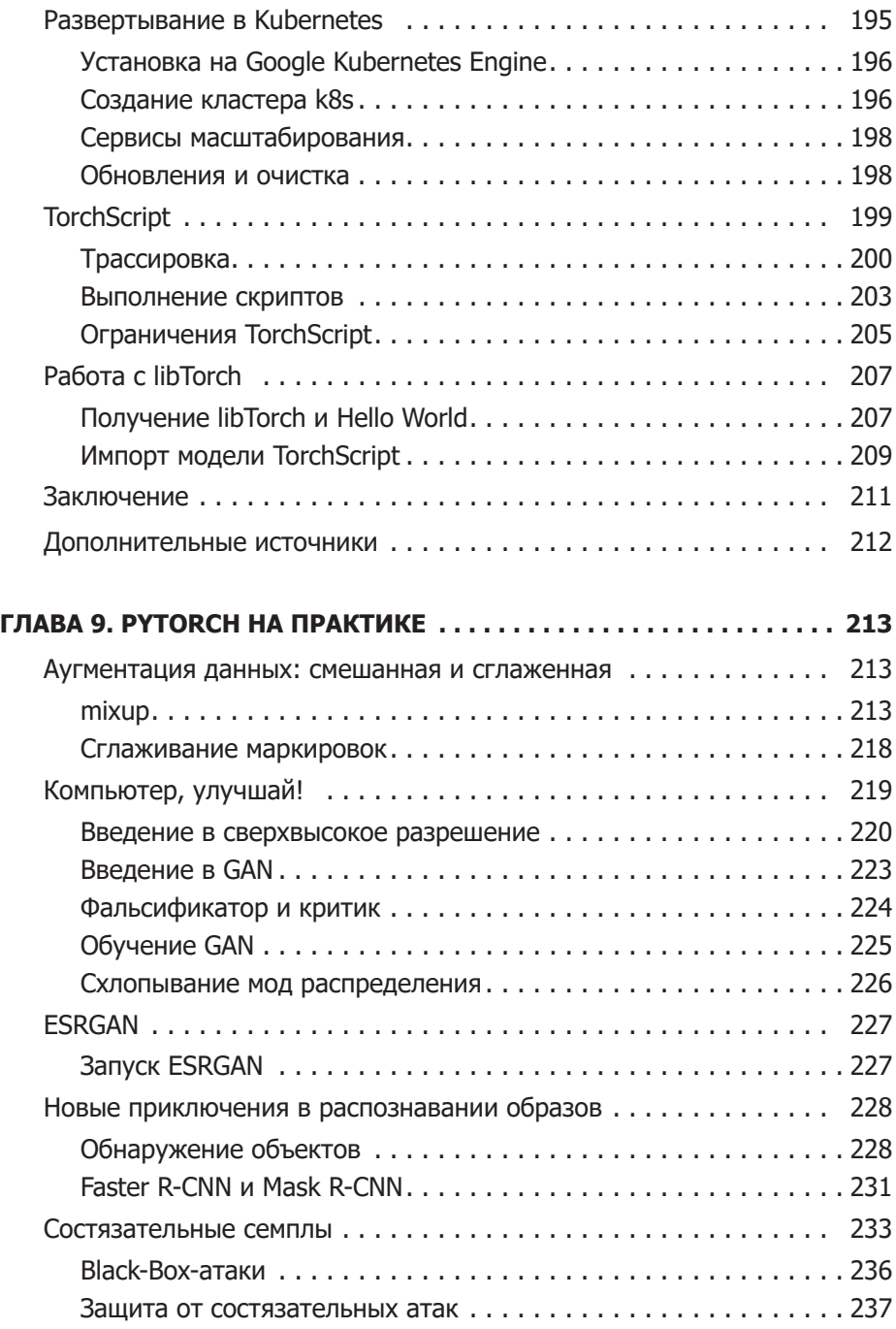

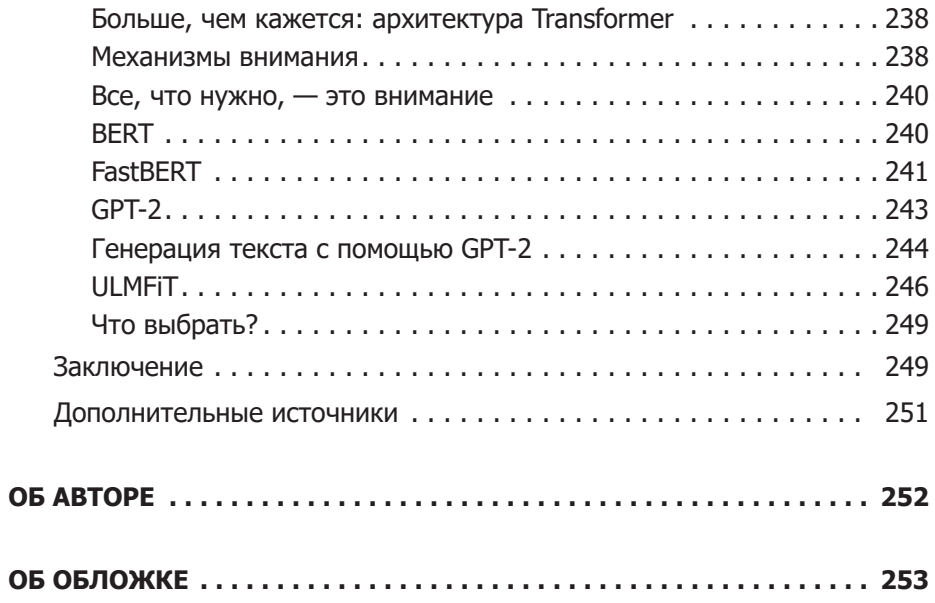

## Аугментация данных

Одна из самых страшных фраз, которые только можно услышать в науке о данных: «Черт, моя модель переобучена!». Как я уже говорил в главе 2, переобучение происходит в том случае, когда модель решает отразить данные, представленные в обучающем наборе, а не сгенерировать обобщенное решение. Часто приходится слышать, что конкретная модель запомнила набор данных, то есть модель выучила ответы и продолжила плохо обрабатывать рабочие данные.

Традиционным способом предотвращения этой проблемы является накопление большого количества данных. Чем больше данных будет видеть модель, тем более общее представление она получит о задаче, которую пытается решить. При рассмотрении задачи стягивания, если вы не дадите модели просто сохранять все ответы (перегружая ее память таким большим количеством данных), то она будет вынуждена сжимать входные данные и, следовательно, создавать решение, которое не сможет просто сохранить ответы внутри нее. На практике это работает хорошо, но предположим, что у нас есть только тысяча изображений и мы делаем перенос обучения. Что же делать в таком случае?

Одним из подходов, который мы можем использовать, является аугментация данных. Если у нас есть изображение, мы можем проделать с ним несколько манипуляций, которые должны предотвратить переобучение и сделать модель более общей. Рассмотрим изображения кошки Гельветики на рис. 4.2 и 4.3.

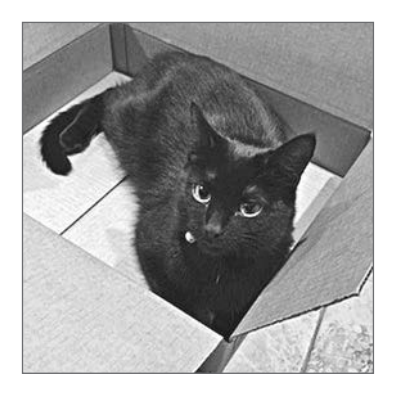

Рис. 4.2. Исходное изображение

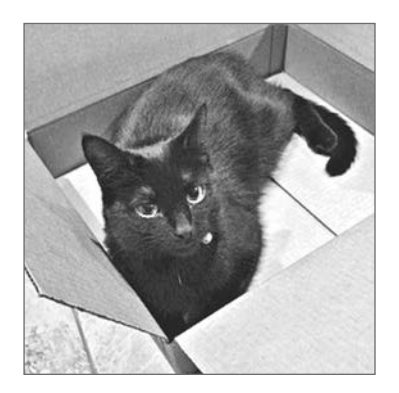

Рис. 4.3. Перевернутая Гельветика

Для нас очевидно, что это один и тот же образ. Второе фото – это просто зеркальное отображение исходного изображения. Тензорное представление будет другим, так как RGB-значения будут находиться в разных местах трехмерного изображения. Но на фото все та же кошка, поэтому мы рассчитываем, что модель, обучаемая на этом изображении, научится распознавать форму кошки с левой или правой стороны кадра, а не будет просто связывать все изображение с кошкой. В PyTorch все просто. Возможно, вы помните этот фрагмент кода из главы 2:

```
transforms = transforms.Compose([
        transforms.Resize(64),
        transforms.ToTensor(),
        transforms. Normalize (mean=[0.485, 0.456, 0.406],
                       std=[0.229, 0.224, 0.225] )\left\{ \right\}
```
Он формирует конвейер преобразования, через который проходят все изображения при входе в модель для обучения. Но библиотека torchivision. transforms содержит много других функций преобразования, которые можно использовать для аугментации набора данных для обучения. Давайте рассмотрим некоторые из наиболее полезных и посмотрим, что происходит с Гельветикой при некоторых менее очевидных преобразованиях.

## Преобразования Torchvision

В состав torchvision входит большой набор потенциальных преобразований, которые можно использовать для аугментации данных, а также два

способа создания новых преобразований. В этом разделе мы рассмотрим наиболее полезные из них, а также познакомимся с парой отдельных преобразований, которые вы можете использовать в своих собственных приложениях.

```
torchvision.transforms.ColorJitter(brightness=0, contrast=0, saturation=0, 
                                     hue=0)
```
ColorJitter случайным образом меняет яркость, контрастность, насыщенность и оттенок изображения.

Для яркости, контраста и насыщенности вы можете задать либо число с плавающей точкой, либо кортеж с плавающей точкой, все неотрицательные числа в диапазоне от 0 до 1, и будет использоваться либо случайность между 0 и заданным значением с плавающей точкой, либо кортеж для генерации случайности между заданной парой значений с плавающей точкой. Для оттенка требуется значение с плавающей точкой или кортеж с плавающей точкой от –0,5 до 0,5, он будет генерировать случайные корректировки оттенка от [-*hue*,*hue*] или [*min*, *max*] (см. рис. 4.4).

Два преобразования случайным образом отражают изображение по горизонтальной или вертикальной оси:

```
torchvision.transforms.RandomHorizontalFlip(p=0.5)
torchvision.transforms.RandomVerticalFlip(p=0.5)
```
Либо задайте значение с плавающей точкой от 0 до 1 для вероятности отражения, либо по умолчанию примите значение с вероятностью отражения 50 %. Вертикально перевернутая кошка показана на рис. 4.5.

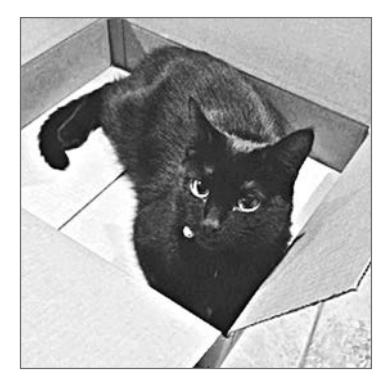

**Рис. 4.4.** ColorJitter применяется при 0,5 для всех параметров

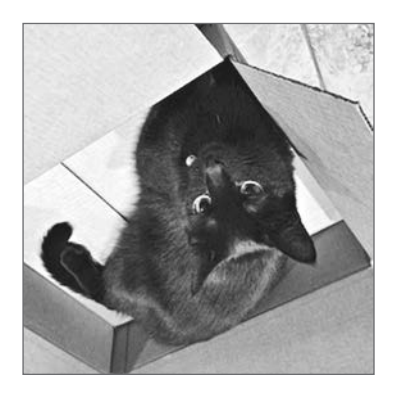

Рис. 4.5. Вертикально перевернутое изображение

RandomGrayscale — это аналогичный тип преобразования, за исключением того, что он случайным образом преобразует изображения в оттенках серого в зависимости от параметра  $p$  (обработка по умолчанию 10 %):

torchvision.transforms.RandomGrayscale(p=0.1)

RandomCrop и RandomResizeCrop, как вы можете предполагать, обрезают картинку случайным образом, размер может быть либо переменной int для высоты и ширины, либо кортежем, содержащим разную высоту и ширину. На рис. 4.6 показан пример работы RandomCrop.

```
torchvision.transforms.RandomCrop(size, padding=None,
pad_if_needed=False, fill=0, padding_mode='constant')
torchvision.transforms.RandomResizedCrop(size, scale=(0.08, 1.0),
ratio=(0.75, 1.333333333333333), interpolation=2)
```
Теперь нужно быть внимательнее, потому что если кадрированное изображение будет слишком маленьким, вы рискуете вырезать важные детали и модель выучит что-то неверно. Например, если на картинке изображена кошка, которая играет на столе, программа обрежет кошку и просто оставит часть стола, который будет классифицирован как кошка. Так себе результат. RandomResizeCrop изменит размер кадрирования, чтобы заполнить заданный размер, RandomCrop может сделать кадрирование близко к краю и в темных местах за пределами изображения.

Как вы уже знаете из главы 3, мы можем добавить отступ, чтобы сохранить необходимый размер изображения. По умолчанию отступ является константой и заполняет пустые пикселы за пределами изображения тем значением, которое задано в параметре fill. Тем не менее советую использовать вместо него отступ reflect, поскольку практика показывает, что он работает немного лучше, а не просто заполняет пустое константное пространство.

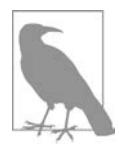

RandomResizeCrop использует билинейную интерполяцию, но вы также можете выбрать ближайшую соседнюю или бикубическую интерполяцию, изменив параметр интерполяции. Более подробно см. на странице фильтров PIL.

Если вы хотите повернуть изображение случайным образом, Random-Rotation  $6$ удет варьироваться между [-degrees, degrees], если degrees  $$ это одно число с плавающей точкой или int, либо (min, max), если это кортеж:

torchvision.transforms.RandomRotation(degrees, resample=False,expand=False, center=None)

Если для expand выбрано значение True, эта функция расширит выходное изображение так, чтобы оно могло включать весь поворот; оно обрезается по размерам входных данных по умолчанию.

Вы можете задать фильтр передискретизации PIL и при желании ввести (x, y) кортеж для центра вращения; в противном случае преобразование будет вращаться вокруг центра изображения.

Рисунок 4.7 - преобразование RandomRotation с заданными 45 градусами.

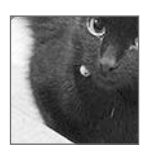

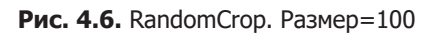